## How to use a document camera for online teaching

A document camera combines a camera and a stand, and it can be used to stream or record teaching that involves a flat surface, e.g. paper.

A document camera can also replace a web camera to film yourself or the classroom.

## How to get started:

- 1. Connect the document camera to your computer with the USB cable. Some models must also be connected to a power source and require a model-specific driver. Download and activate the driver, if necessary.
- 2. The computer (and programs like Zoom or Blackboard Collaborate) will recognize the document camera as an additional web camera.
  - Document cameras can also function as web cameras, if necessary!

## Potential challenges when teaching with a document camera:

- 1. Poor image or sound quality: A good internet connection is required, and it is best to use a dark, thick pen to write.
- 2. Flipped image: In the document camera settings, one can typically change the image orientation. The orientation can also be changed in programs such as Zoom.
- 3. Showing the image from the document camera to students in Zoom: Because the document camera will be treated by Zoom as a second web camera, you will need to switch between the two "cameras" if you want your students to be able to see you or the classroom.

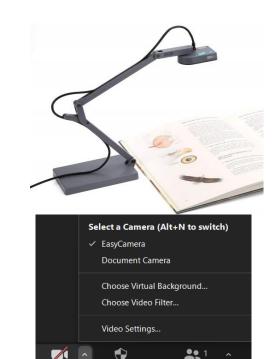

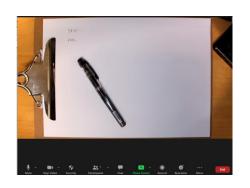